#### HIRING TOOL FOR PLACEMENT DRIVES

P. Iyyappan, G. A. Joel Prakash Raj, Dr. M. Caroline Viola Stella Mary

(Dept of IT, UG Scholar, Francis Xavier Engineering College, <a href="mailto:ayyappan75@gmail.com">ayyappan75@gmail.com</a>)
(Dept of IT, UG Scholar, Francis Xavier Engineering College, <a href="mailto:joelgraci1998@gmail.com">joelgraci1998@gmail.com</a>)
(Dept of IT, Professor, Francis Xavier Engineering College, <a href="mailto:carolisam67@gmail.com">carolisam67@gmail.com</a>)

## 1. INTRODUCTION

The general distinction between a dynamic web page of any kind and a "web application" is unclear. Web sites most likely to be referred to as "web applications" are those which have similar functionality to a desktop software application, or to a mobile app. HTML5 introduced explicit language support for making applications that are loaded as web pages, but can store data locally and continue to function while offline.

Single-page applications are more application-like because they reject the more typical web paradigm of moving between distinct pages with different URLs. Single-page frameworks like Sencha Touch and AngularJS might be used to speed development of such a web app for a mobile platform.

Responsive web design can be used to make a web application - whether a conventional website or a single-page application viewable on small screens and work well with touchscreens.

An upgrade to the server-side code of the application would typically also require an upgrade to the client-side code installed on each user workstation, adding to the support cost and decreasing productivity. In addition, both the client and server components of the application were usually tightly bound to a particular computer architecture and operating system and porting them to others was often prohibitively expensive for all but the largest applications. (Nowadays, native

apps for mobile devices are also hobbled by some or all of the foregoing issues.)

## 2. LITERATURE REVIEW

**GOCO** - A complete software suite that helps you manage both new hires and existing employees.

**Author:** Adam C. Uzialko, New Jersey native, graduated from Rutgers University in 2014 with a degree in Political Science and Journalism & Media Studies.

Applicants who perform well during a telephone interview move to the next selection tool, a face-to-face interview with the hiring manager.

**CLEARCOMPANY** - A tool which helps you find new employees and bring them into the fold, it also helps you manage them once they're working for you.

**Author:** Michael Wright, Head of Talent at Grab

Background checks generally are conducted after the hiring manager selects a final candidate. When the company extends the initial job offer, the recruiter explains that the offer is conditioned upon successful results from the background investigation. The depth to which a background investigation probes a candidate's history depends on the job. For local, brick-and-mortar businesses, Facebook Jobs is especially useful for finding available labor nearby.

**BAMBOOHR** - A complete human resources platform that includes hiring tools like an applicant-tracking system.

Author: Jenna Erickson - marketing manager for Chicago-based UX and design company Codal. For jobs that require technical skills or expertise in certain fields, employers may consider skills assessment in range from computer proficiency in one specific area to a battery of tests to measure overall administrative skills.

#### 3. EXISTING SYSTEM

This project proposes an intelligent solution for the companies which try to recruit students for their companies from a college or any other institutions.

This is a kind of an application where the company will receive all the email ids of each and every student of the college who wants to attend the interview.

The person who is in charge of the placement activities will open a new hiring session. A session can be opened or closed. If the session is open the participants can have access. If the session is closed, nobody can access the session.

There are many websites that conduct online tests and provide certificates but having a hiring tool like this will help the company to be more independent as they can give questions as they wish so that they can select a candidate who satisfies the requirements of the company. The hiring tool has two perspectives, the admin and the student.

#### ADMIN PRESPECTIVE

The admin has the privilege to create a session, open or close it. The admin is the only one to assign question to the respective sessions. Once the session is created the admin will enter multiple email ids who are willing to participate in the hiring process.

Once entered and submitted the students will receive an email from the company. The email contains a link which will redirect the student to the answering page.

## STUDENT PRESPECTIVE

The student whose email is registered for the hiring process will receive an email from the company which is responsible for the hiring process. The email consists of a link and the students are made to click on the link which will redirect them to a page which contains the questions in it. This page consists of a question and a text area where the user will write answer for the respective question.

## 4. PROPOSED SYSTEM

This Hiring tool is a web application which can be used by the companies who are willing to conduct an interview in colleges and any other educational institutions.

Usually a web application contains two parts or two ends. The front end and the backend.

# FRONT END

The front-end is everything involved with what the user sees, including design and some languages like HTML and CSS. Most of the web courses created at Digital-Tutors will be for the front-end and focused on design, but there are already a bunch of front-end specific courses available at Pluralsight as well. There are a lot of different jobs associated with the front-end.

## **BACKEND**

The backend operations are discussed in the next page. The back-end, or the "server-side", is basically how the site works, updates and changes. This refers to everything the user can't see in the browser, like databases and servers. Usually people who work on the back-end are called programmers or developers. Back-end developers are mostly

worried about things like security, structure and content management.

# FRONTEND TOOLS IN THIS PROJECT HTML

Hypertext Markup Language (HTML) is the standard markup language for creating web pages and web applications. With Cascading Style Sheets (CSS) and JavaScript, it forms a triad of cornerstone technologies for the World Wide Web. Web browsers receive HTML documents from a web server or from local storage and render the documents into multimedia web pages. HTML describes the structure of a web page semantically and originally included cues for the appearance of the document.

## **CSS**

Cascading Style Sheets (CSS) is a style sheet language used for describing the presentation of a document written in a markup language like HTML. CSS is a cornerstone technology of the World Wide Web, alongside HTML and JavaScript. CSS is designed to enable the separation of presentation and content, including layout, colors, and fonts.

## **JAVASCRIPT**

JavaScript, often abbreviated as JS, is a highlevel, interpreted programming language that conforms to the ECMAScript specification. Alongside HTML and CSS, JavaScript is one of the core technologies of the World Wide Web. JavaScript enables interactive web pages and is an essential part of web applications.

## **BOOTSTRAP**

Bootstrap is a web framework that focuses on simplifying the development of informative web pages (as opposed to web apps). The primary purpose of adding it to a web project is to apply Bootstrap's choices of color, size, font and layout to that project. As such, the primary factor is whether the developers in charge find those choices to their liking. Once added to a project, Bootstrap provides basic style definitions for all HTML elements.

#### **BACKEND**

The back-end, or the "server-side", is basically how the site works, updates and changes. This refers to everything the user can't see in the browser, like databases and servers. Usually people who work on the back-end are called programmers or developers. Back-end developers are mostly worried about things like security, structure and content management.

# **FILEZILLA**

FileZilla is a free software, cross-platform FTP application, consisting of FileZilla Client and FileZilla Server. Client binaries are available for Windows, Linux, and macOS, server binaries are available for Windows only. Both server and client support FTP and FTPS (FTP over SSL/TLS), while the client can in addition connect to SFTP servers.

#### **NODE JS**

As an asynchronous event driven JavaScript runtime, Node is designed to build scalable network applications. In the following "hello world" example, many connections can be handled concurrently. Upon each connection the callback is fired, but if there is no work to be done, Node will sleep.

#### **NPM**

NPM is the world's largest software registry. Open source developers from every continent use npm to share and borrow packages, and many organizations use npm to manage private development as well.

#### **DATABASES**

MySQL is the world's most popular open source database. With its proven performance, reliability and ease-of-use, MySQL has become the leading database choice for web-based applications, used by high profile web properties including Facebook, Twitter, YouTube, Yahoo! and many more.

# **MySQL Database**

MySQL is a fast, easy-to-use RDBMS being used for many small and big businesses. MySQL is developed, marketed and supported by MySQL AB, which is a Swedish company. MySQL is becoming so popular because of many good reasons,

## **MONGO DB**

Similar to how relational databases are based on tables, document-oriented databases such as MongoDB are based on collection of documents, with each of these documents consisting of key/value attributes. A single document can be thought of as the equivalent of a row in a table, with each key being similar to a column name and each key's value being similar to the respective row's value.

## 5. PROJECT DESIGN

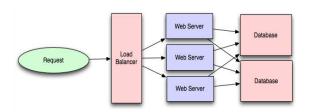

After request web server trigger and response to client. Common web applications include web mail, online retail sales, online auctions, wikis, instant messaging services and many other functions. JQuery is typically used as a client side library and works well in the

browser. The browser is really good at turning raw HTML into a Document Object Model (DOM). JQuery can easily work on this DOM and provide an easy mechanism to access parts of it using various selectors. The databases could be a mysql database or a mongodb. Web application or web app is basically a client side and server side software application in which the client runs or request in a web browser.

#### **EXPLANATION**

This project involves working on html, Css and javascript in the frontend and nodejs server, mongodb, mysql databases as the backend requirements. The sessions are opened and closed as per the institution's convenience. This project works on a nodejs server which is a portable server.

# 6. PROJECT FLOW

#### **LOGIN**

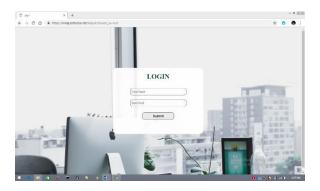

The admin portal contains the login page which is very essential so that everybody cannot enter the portal. The admin has privilege to create a session for an institution.

#### HOME PAGE

This is the page where the new hiring sessions are created. It has a form where the admin has to enter the hiring session's name and the name of the institution. The new sessions are added in the tabular column below. The tabular column has a option

where the admin have to choose whether the session has to be opened or not. If the session is closed nobody can access the session. If opened it can be accessible. On the top corner of the screen there is a menu where the menus are displayed.

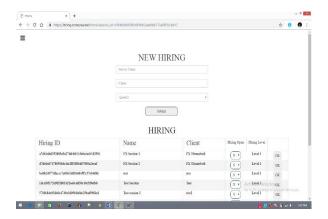

If the hiring name and the client name is entered and submitted then a new session is created. One or many sessions can be created according to the convenience of the college or any other educational institution. As mentioned below the tabular column below shows the list of session that are already present and recently added ones.

# **ASSIGN PARTICIPANTS PAGE**

This is a page where the participants are added into the respective sessions. The participants are added through email. The email should be entered correctly and separated using a comma and no whitespaces. This page also contains a tabular column where the sessions are displayed along with the count button.

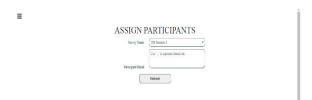

This following page shows the name of the different sessions.

This is a page where the questions are allotted for different sessions.

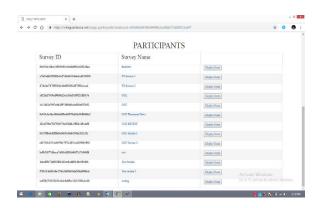

# ASSIGN QUESTIONS

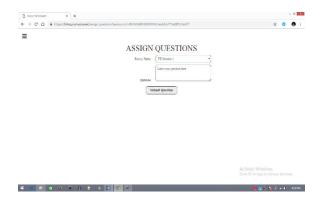

This page contains a dropdown where the admin selects a session he/she wants to assign a question. This page has a dropdown and a text area.

#### **EMAIL OPERATIONS**

The participant emails which are entered in the assign participants page are processed in the server side and the email with a link is sent to their respective emails. The student side operations are explained below. The email ids are encrypted in the server side in order to improve the security and confidentiality of the users.

#### STUDENTS PRESPECTIVE

The students are instructed to check their emails which they have given for registration. The students whose emails are entered receive an email containing the link. The link

will leads the students to a page which consists of the question.

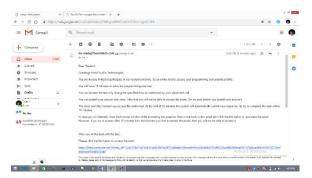

The students will receive an email like the figure shown above. By clicking the link the students are redirected to the questions page.

# **QUESTIONS PAGE**

The questions page consists of a question which is entered in the assign questions page and a text area.

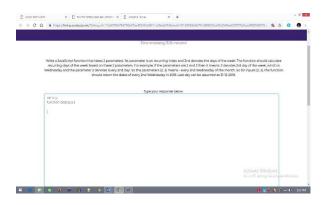

The students are instructed to enter their answers in the text area. The answers from the students might be huge in size and huge data cannot be stored in relational databases. So Mongodb is used to store these unstructured data. The significance and the characteristics of mongodb are discussed above in the report.

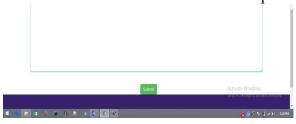

#### TIMER

The timer in the question page has an important functionality which is to submit the written answer automatically to the database. If the timer ends the alerts are displayed as shown in figure below.

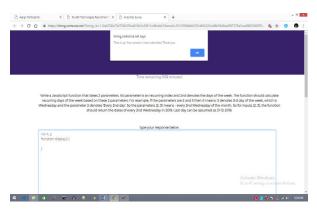

Thus the project ends here as the student successfully submitted the answer of the given question. This is a project which is more scalable as the server can perform a million of processes or transactions per second.

#### **FUTURE ENHANCEMENT**

Prevention of opening new tabs in the browser because a student can be smart enough to open a new tab and try to copy from another source from the internet.

# 7. TESTING

Testing involves a variety of things, but most importantly it measures the quality of the software we are developing. This view will find out the defects in the software waiting to be discovered and this view is rarely disproved or even disputed. Several factors contribute to the importance of making testing a high priority of any software development effort. Assuring that the application behaves exactly as we explain to user for the majority of programs, unpredictability is the least desirable consequences of using an application.

#### WHITE BOX TESTING

White box testing is a testing technique that examines the program structure and derives test data from the program logic/code. The other names of glass box testing are clear box testing, open box testing.

## **BLACK BOX TESTING**

Black-box testing is a method of software testing that examines the functionality of an application based on the specifications. It is also known as Specifications based testing. Independent Testing Team usually performs this type of testing during the software testing life cycle.

#### 8. CONCLUSION

There are many reasons building a website requires that we obtain the right tools and resources. Standardization is one factor. When we use the right tools, we are assured that our pages would be standard and acceptable to every visitor. By using standard resources and tools, our visitors are able to view our web pages no matter what browser they use. Our pages would load faster and we would also be able to maintain the pages we have created with ease. Using the right resources for our web design jobs will make our websites contemporary. They can easily integrate into current technologies and software.

# 9. REFERENCES

- [1] Jquery and node implementation.
- [2] Jqueryget() and post() methods.
- [3] Mongo DB Explanations.
- [4] My SQL Explanations.
- [5] NPM documentation.
- [6] Project link for assign participants.
- [7] Working of a Web Application.
- [8] <a href="https://www.tutorialspoint.com/m">https://www.tutorialspoint.com/m</a> ysql/mysql-introduction.htm

- [9] <a href="https://www.credera.com/blog/technology-insights/java/mongodb-explained-5-minutes-less/">https://www.credera.com/blog/technology-insights/java/mongodb-explained-5-minutes-less/</a>
- [10] <a href="https://www.w3schools.com/jquery/jquery/">https://www.w3schools.com/jquery/jquery/</a> ajax get post.asp
- [11] <a href="mailto:https://medium.com/@asimmittal/using-jquery-nodejs-to-scrape-the-web-9bb5d439413b">https://medium.com/@asimmittal/using-jquery-nodejs-to-scrape-the-web-9bb5d439413b</a>
- [12] <a href="https://hiring.corteccia.net/?hiring\_id=112a6708a75d756b37be453f\_d1e58f11cd9eda51&email=97c55\_09db8d701df66325cef8b39d8aaf2\_97378a5cac88f2506979214a5fde5\_9cce91cd64765d4">https://hiring.corteccia.net/?hiring\_id=112a6708a75d756b37be453f\_de5\_09db8d701df66325cef8b39d8aaf2\_97378a5cac88f2506979214a5fde5\_9cce91cd64765d4</a>
- [13] <a href="https://docs.npmjs.com/about-npm/">https://docs.npmjs.com/about-npm/</a>